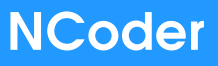

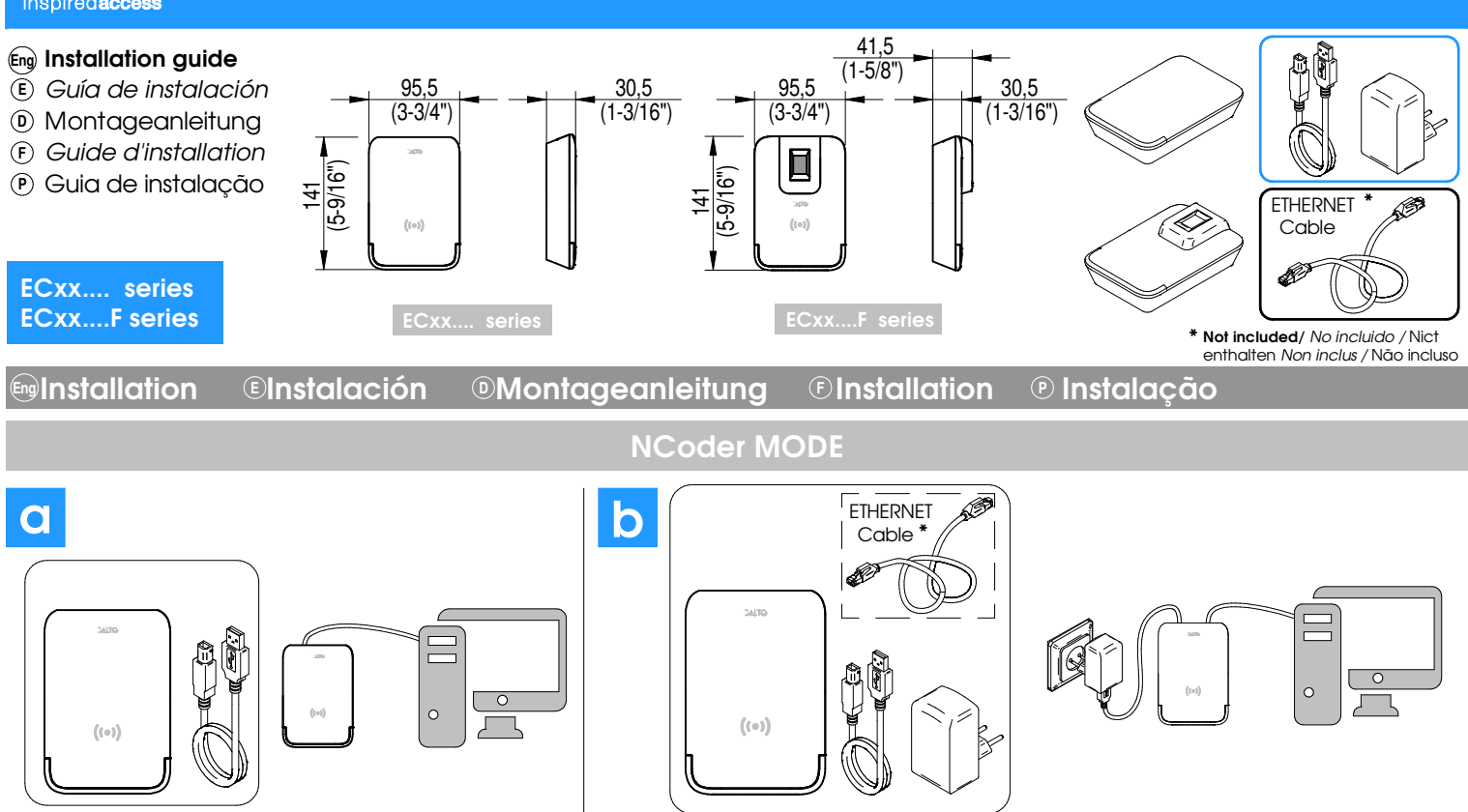

Select desired communication mode, USB (a) or Ethernet (b). / Seleccione modo de comunicación deseado, USB (a) o Ethernet (b). Wählen Sie den gewünschten Kommunikationsmodus, USB (a) oder Ethernet (b). / Sélectionnez le mode de communication souhaité, USB (a) ou Ethernet (b). Selecione o modo de comunicação desejado, USB (a) ou Ethernet (b).

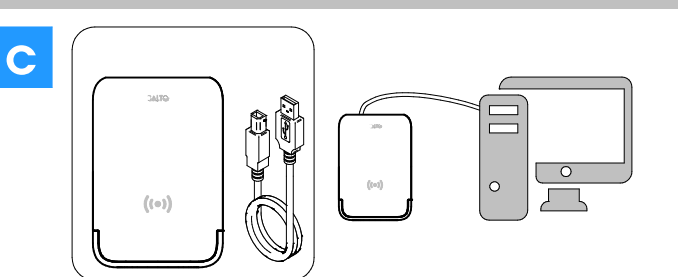

# DESKTOP READER MODE

Only with USB communication. / Solo es posible la comunicación USB. Nur USB Kommunikation. / Uniquement la communication USB. Apenas comunicação USB.

To be able to work in Desktop Reader mode, the NCoder must be configured through the Space. / Para poder funcionar en modo Desktop Reader, el NCoder debe ser configurado a través del Space.

Um im Desktop Reader -Modus zu arbeiten, muss das Gerät über konfiguriert werden Space. / Pour fonctionner en mode Desktop Reader, le périphérique doit être configuré via Space. / Para poder operar no modo Desktop Reader, o dispositivo deve ser configurado através de Space.

## **Example 2 Electrical characteristics** © Características eléctricas © Elektrische Eigenschaften  $\circledR$  Característiques electriques  $\circledR$  Características eléctricas

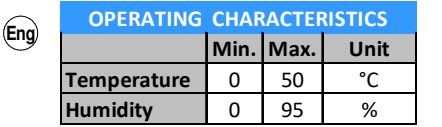

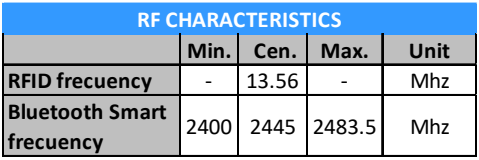

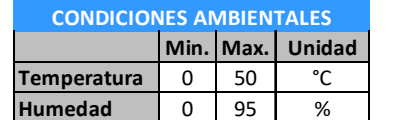

**E**

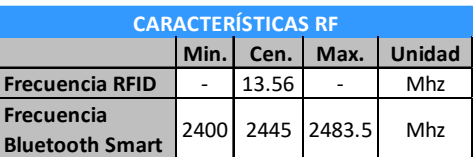

**Typ. Max. Unidad USB** 250 400 mA **Ethernet** 350 500 mA **POWER CONSUMPTION**

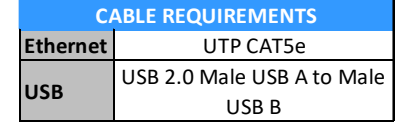

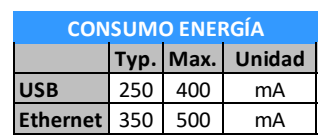

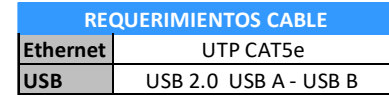

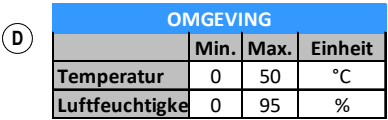

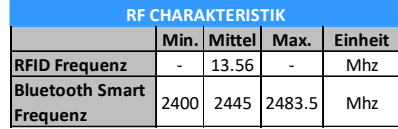

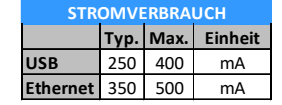

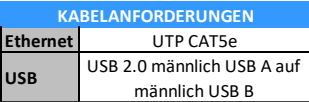

**CABLE NECESSAIRE**

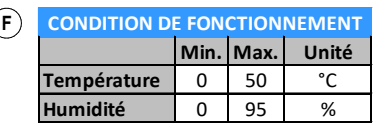

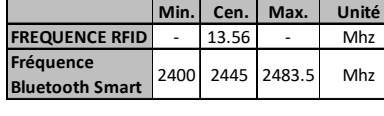

**Frequência RFID** - 13.56 - Mhz

**CARACTERÍSTICAS** 

**Bluetooth Smart** 2400 2445 2483.5 Mhz

**CARACTERISTIQUE RF**

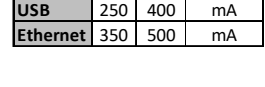

**CONSUMO DE ENERGIA**

**USB** 250 400 mA **Ethernet** 350 500 m/

**CONSOMMATION D'ÉNERGIE**

**Typ. Max. Unité**

**Tip. Máx. Unidade**

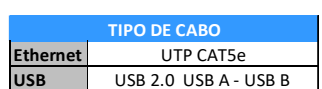

USB 2.0 Male USB A vers Male USB B

**Ethernet** UTP CAT5e

**USB**

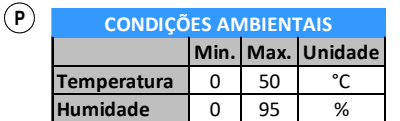

**Frequência** 

### Configuration Configuración Ko **Eng <sup>E</sup> <sup>D</sup>** nfiguration Configuration Configur **<sup>F</sup> <sup>P</sup>** ação

Min. Cen. Max. Unidade

**(Eng) SET NCoder NETWORK ADDRESS** 

- CONFIGURCIÓN DIRECCIÓN DE RED DEL NCoder **E**
- NCoder-NETZWERKADRESSE EINSTELLEN **D**
- SET NCoder ADRESSE RESEAU **F**
- DEFINIR O ENDEREÇO DE REDE DO NCoder **P**
- The NCoder is a DHCP ready device. If there is not DHCP server, the user can manually set up a static IP address using a web browser. - Press the CLR button for 5 seconds to access the addressing mode (see addressing status signalling). **Eng**
	- Access the IP address 192.168.0.234 with your web browser. Set up the network parameters and click on "send". The NCoder will leave the addressing mode automatically.
	- If you do not want to change the device settings, press CLR button during 5 seconds.
	- Use SALTO ProAccess software to detect and initialize the device (consult SALTO ProAccess Software user manual).
	- After modifying the configuration, initialization on Space is required.

**E** ) - El NCoder es un dispositivo DHCP. Si no hay un servidor DHCP, e*l*  usuario puede configurar una dirección IP estática mediante la web. - Pulsar durante 5segundos el botón CLR para acceder al modo de

- direccionamiento (ver señalética modo direccionamiento).
- Acceder mediante el navegador web a la direción IP 192.168.0.234. Configurar los parámetros de red y pulsar "enviar". El NCoder abandonará automaticamente el modo de direccionamiento. - Si desea que no cambie la configurción del dispositivo, pulsa el botón CLR durante 5 segundos.
- Utilice el software SALTO ProAccess para inicializar el dispositivo
- (consulte el manual de usuario del software de SALTO ProAccess). - Una vez modificada la configuración, es necesaria la inicialización en el Space.
- **D** ) Der NCoder ist DHCP Vorbereitet. Im Werkszustand ist der DHCP Modus aktiviert. Wenn der Kunde keinen DHCP Server verwendet, dann muss eine manuelle IP-Adresse konfiguriert werden.
	- Drücken Sie die CLR Taste 5 Sekunden lang, um in den
	- Adressierungsmodus zu gelangen (siehe Signale, Adressiermodus). - Greifen Sie mit Ihrem Webbrowser auf die IP-Adresse 192.168.0.234 zu. Richten Sie die Netzwerkparameter ein und klicken Sie auf "Senden". Der NCoder verlässt den Adressierungsmodus automatisch.
	- Wenn Sie die Einstellungen nicht ändern möchten, drücken Sie die CLR-Taste erneut 5 Sekunden lang.
	- Verwenden Sie die SALTO ProAccess-Software, um das Gerät zu initialisieren und einzurichten (siehe Benutzerhandbuch SALTO ProAccess Software).
	- Nach der Änderung der Konfiguration ist eine erneute Initialisierung in der SALTO ProAccess Space erforderlich.
- **F** ) Le NCoder est un appareil prêt DHCP. S'il n'y a pas de serveur DHCP, l'utilisateur peut configurer manuellement une adresse IP statique à l'aide d'un navigateur Web.
	- Appuyez sur le bouton CLR pendant 5 secondes pour accéder au mode d'adressage (voir la signalisation d'état d'adressage).
	- Accédez à l'adresse IP 192.168.0.234 à l'aide de votre navigateur Web. Configurez les paramètres du réseau et cliquez sur "Envoyer". Le NCoder quittera automatiquement le mode d'adressage.
	- Si vous ne souhaitez pas modifier les paramètres de l'appareil, appuyez sur le bouton CLR pendant 5 secondes.
	- Utilisez le logiciel SALTO ProAccess pour détecter et initialiser le
	- périphérique (consultez le manuel d'utilisation du logiciel SALTO ProAccess).
	- Après avoir modifié la configuration, une initialisation sur Space est requise.

- O NCoder é um dispositivo preparado para DHCP. Se não houver um **P** servidor DHCP, o utilizador pode configurar manualmente um endereço de IP estático usando um navegador web.

- Pressione o botão CLR durante 5 segundos para aceder ao modo de endereçamento (ver sinalização do estado de endereçamento). - Aceda ao endereço de IP 192.168.0.234 com o seu navegador web.

Configure os parâmetros da rede e clique em "send". O NCoder irá sair do modo de endereçamento automaticamente.

- Se não pretender alterar as definições do dispositivo, pressione o botão CLR durante 5 segundos.

- Utilizar o software SALTO ProAccess para detetar e inicializar o dispositivo (consulte o manual de utilizador do software SALTO ProAccess).

- Após modificar a configuração, é necessário inicilizar no Space.

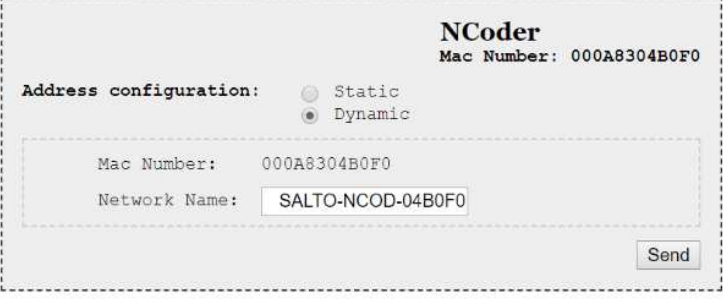

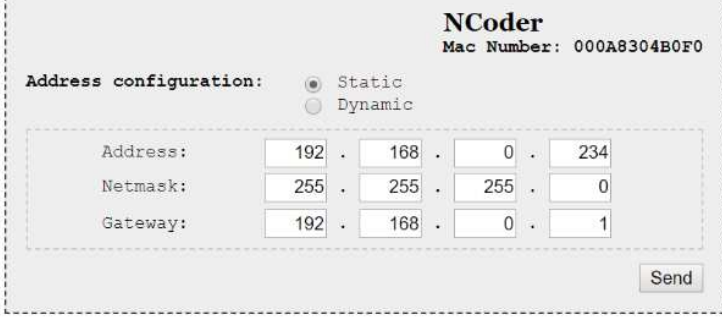

Configuration successfully sent.

**(Eng) DIPSWITCH SET UP** 

- CONFIGURCIÓN DEL DIPSIWTCH **E**
- DIP-SCHALTER EINSTELLUNGEN CONFIGURATION DU DIPSWITCH **D F**
- CONFIGURAÇÃO DIPSWITCH **P**
	- For future uses **Eng**
	- Para usos futuros **E**
	- Für zukünftige Anwendungen **D**
	- Pour des utilisations futures **F**
	- Para usos futuros **P**

**(Eng) INITIALIZATION ON SPACE** 

- INICIALIZACIÓN EN EL SPACE **E**
- INITIALISIERUNG IN SPACE **D**
- INITIALISATION SUR SPACE **F**
- INICIALIZAÇÃO NO SPACE **P**

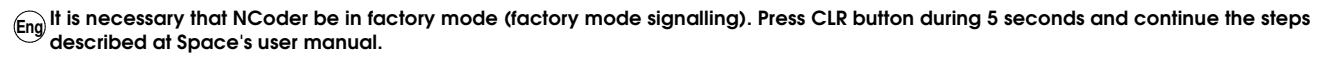

 Será necesario que el NCoder se encuentre en modo fábrica (señalización estado fábrica). Pulsar el botón CLR y completar los **E** pasos indicados en el manual de Space.

Wenn es notwendig ist, den NCoder neu zu installieren, ist es möglich, ihn mit Werkseinstellungen neu zu starten. **D**

S'il est nécessaire de réinstaller le NCoder, il est possible de le redémarrer en mode usine. **F**

Se for necessário reinstalar o NCoder, é possível reiniciá-lo para modo de fábrica. **P**

FATORY RESET **Eng**

- RESTABLECER A ESTADO FÁBRICA **E**
- WERKEINSTELLUNG ZURÜCKSETZEN **D**
- RETOUR AUX PARAMÈTRES D'USINE **F**
- **RESET DE FÁBRICA P**
	- If it is necessary to re-install the NCoder, it is possible to restart it to factory mode. If you connect power supply while pressing CLR **Eng** button during 5 seconds, the NCoder will return to the same status as when it left the factory.
	- En caso de requerir re-instalación del NCoder se puede realizar un reinicio a estado de fábrica. Si conecta la alimentación **E** mientras se pulsa el botón CLR y se mantiene éste pulsado durante 5 segundos, se provocará un reinicio a estado de fábrica, devolviendo el NCoder a la misma situación que cuando salió de fábrica.
	- Wenn Sie die Stromversorgung anschließen, während Sie die CLR-Taste 5 Sekunden lang gedrückt halten, startet der NCoder mit **D** den Werkseinstellungen.
	- Si vous connectez l'alimentation en maintenant la touche CLR enfoncée pendant 5 secondes, le NCoder reviendra au même état **F** qu'à sa sortie d'usine.
	- Se ligar a fonte de alimentação enquanto estiver a pressionar o botão CLR durante 5 segundos, o Ncoder irá voltar ao mesmo estado que tinha quando saiu de fábrica. **P**

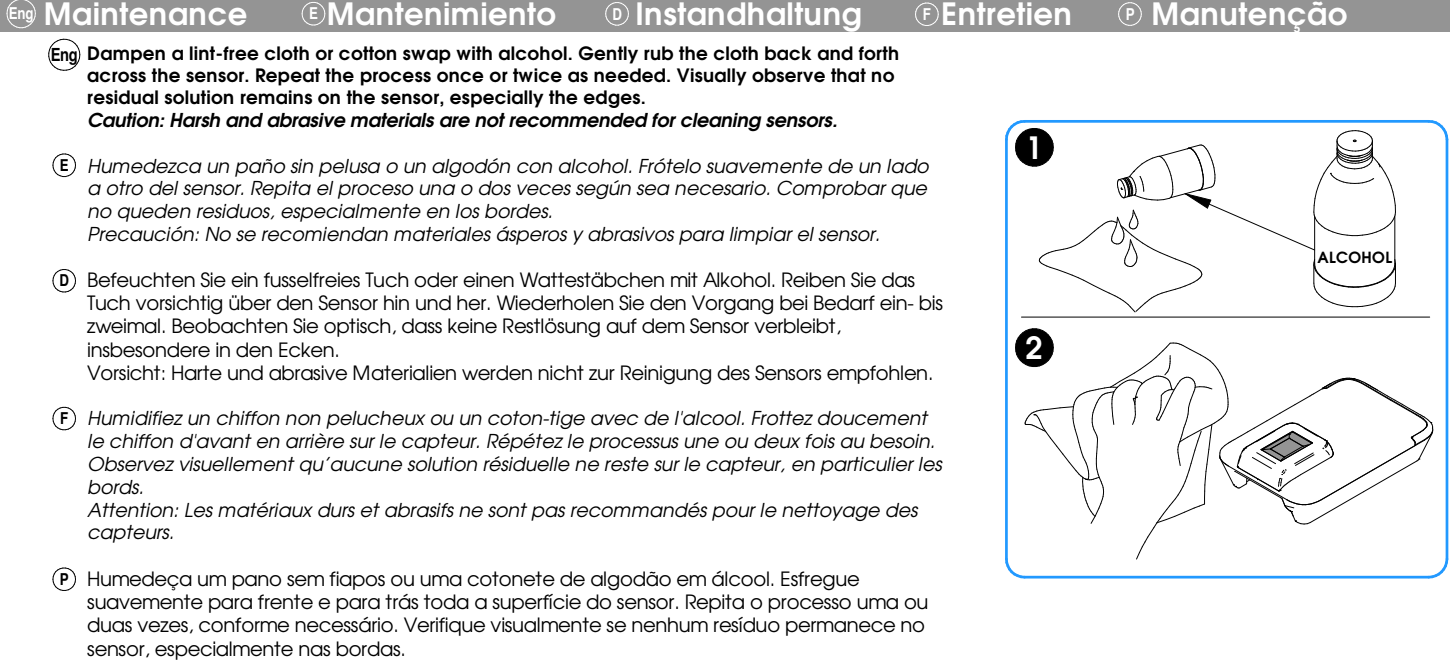

Atenção: Materiais agressivos e abrasivos não são recomendados para limpeza de sensores.

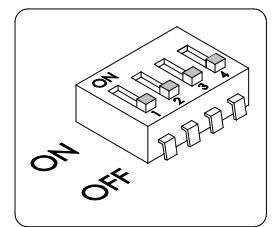

# **E E Signalling ESeñalética © Signal E Signal @ Sinal**

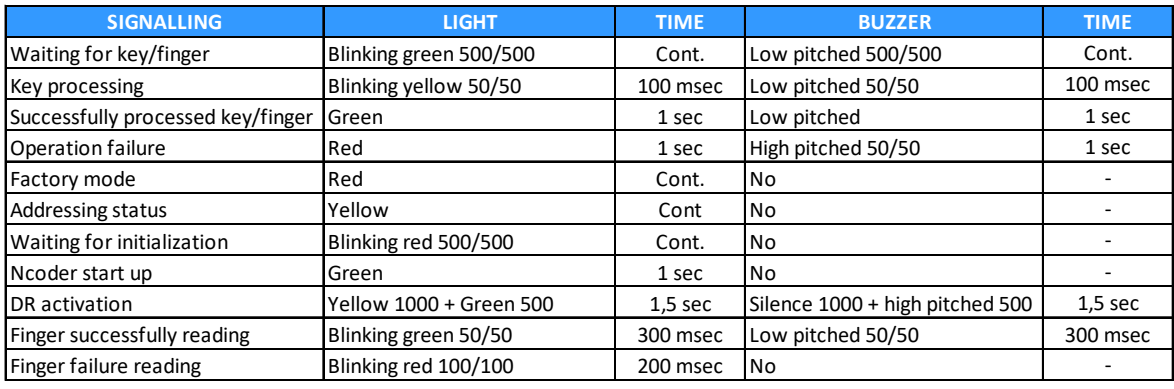

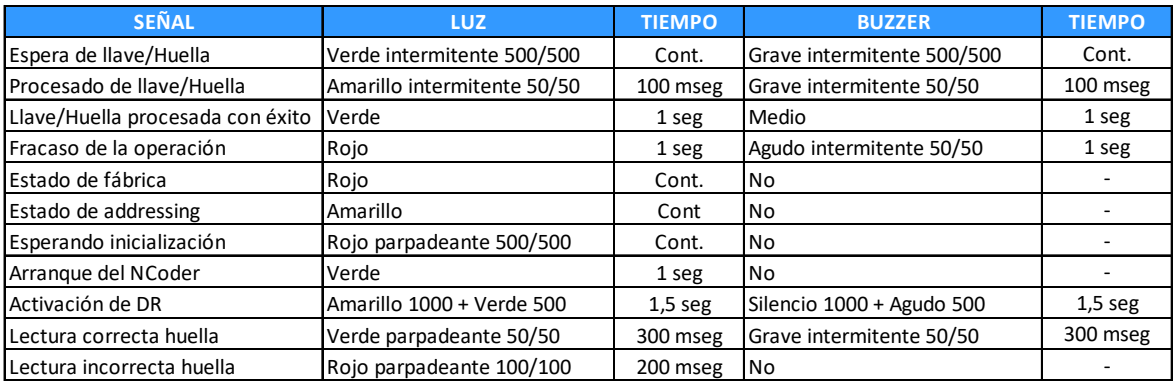

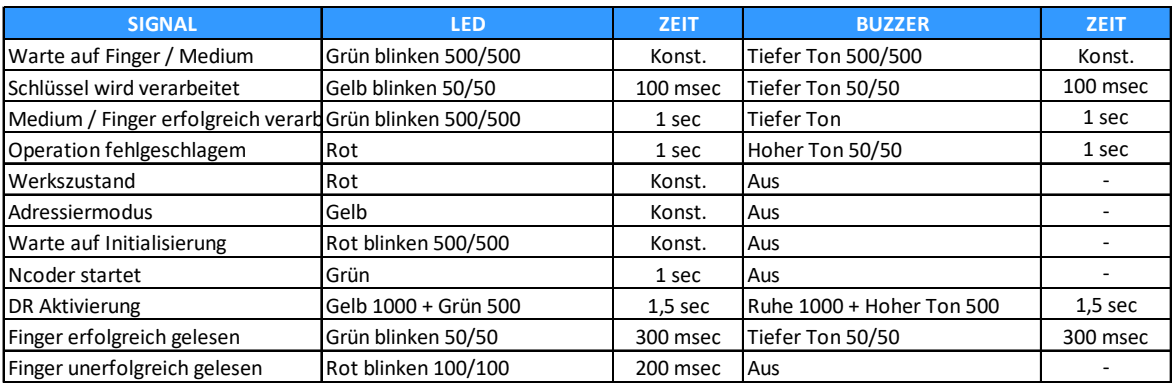

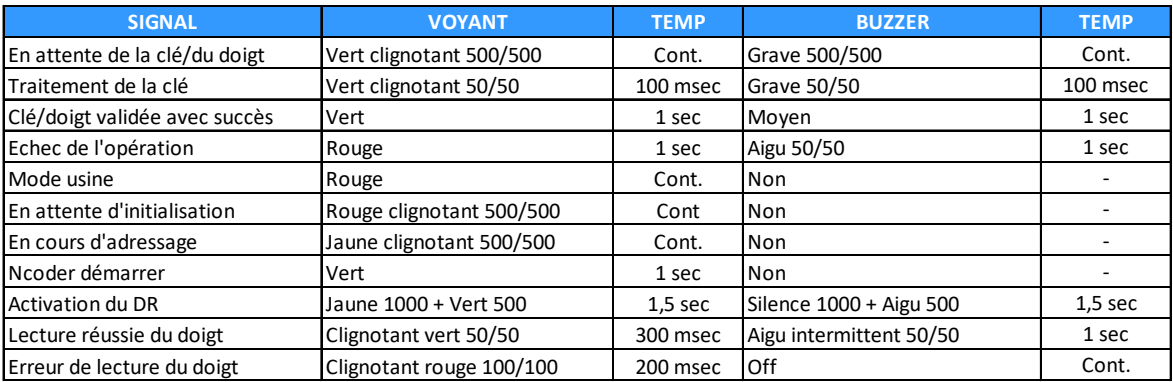

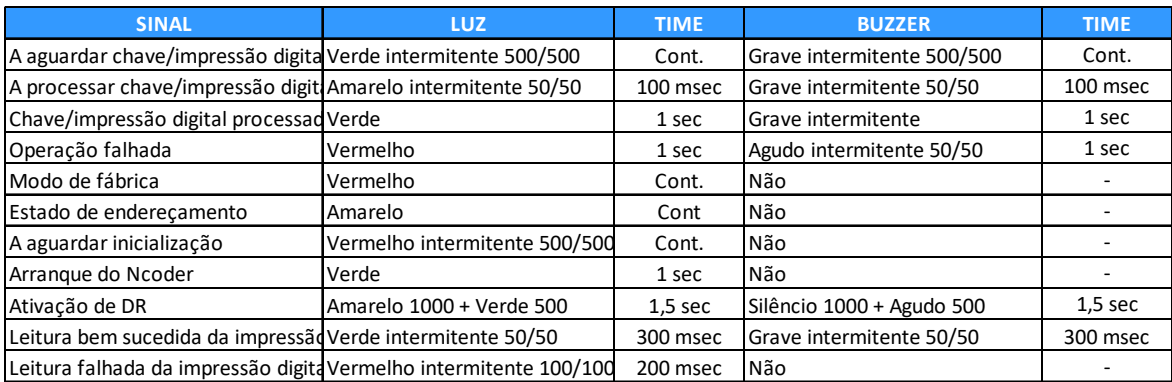